La gestione del rendiconto finanziario

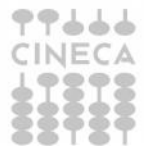

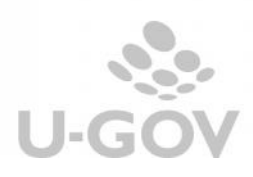

**1. Introduzione**

Il decreto n.19 del 2014 Principi contabili e schemi di bilancio in contabilita' economico-patrimoniale per le universita', pubblicato in Gazzetta il 31/01/2014 serie generale n. 25, stabilisce che gli Atenei sono obbligati a redigere il Bilancio Unico di Ateneo di esercizio che si compone dei seguenti documenti:

Stato Patrimoniale Conto Economico Rendiconto finanziario (cash flow)

L'allegato 1 del decreto n.19 del espone la struttura del rendiconto finanziario (Figura 1).

### **Rendiconto finanziario**

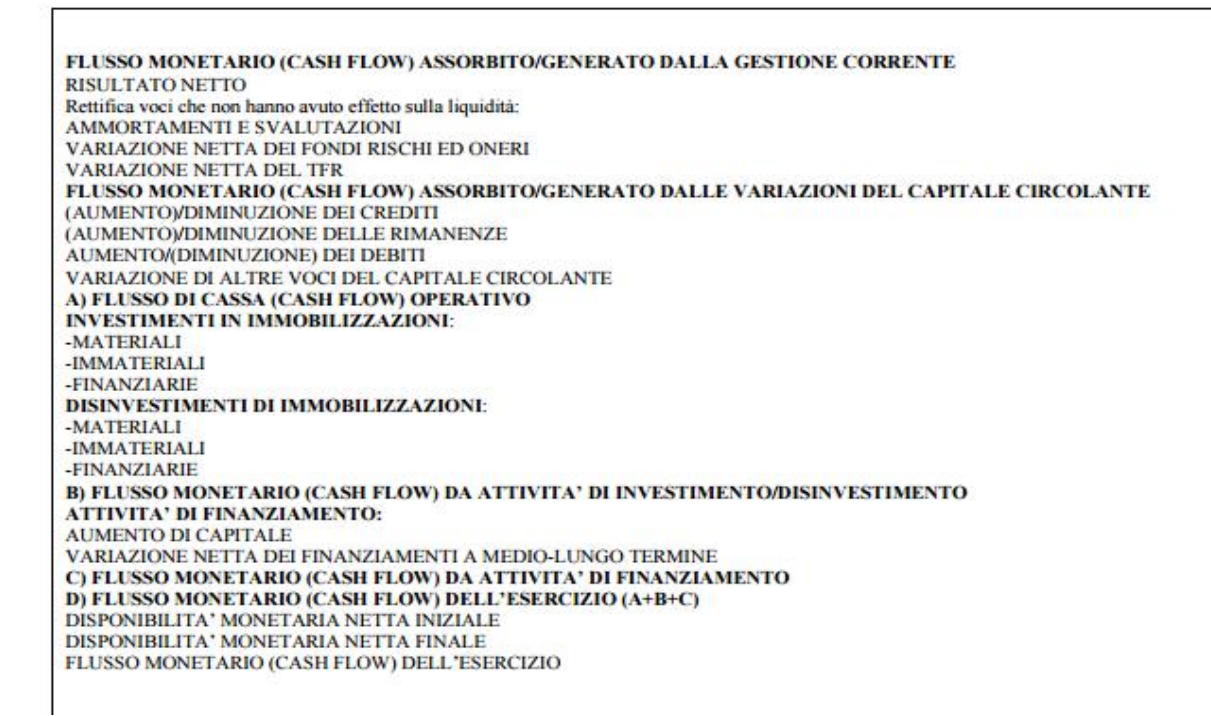

てふふふ **INEC** 

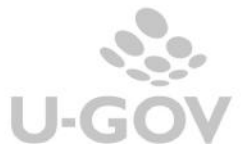

# **2. La soluzione applicativa di U-GOV**

Cineca ha predisposto uno specifico report denominato 'Rendiconto finanziario (cash flow)' per ottenere i dati richiesti dalla normativa.

Il nuovo report attingerà i dati dalla contabilità generale. La configurazione dovrà quindi essere costruita predisponendo una tabella associativa per cui ad ogni conto di riclassificato rendiconto finanziario potrà essere associato sia un conto coge.

Non è necessario attivare alcun parametro di configurazione per gestire il riclassificato rendiconto finanziario.

# **2.1. Configurazione gerarchia dei riclassificati**

**La funzione di configurazione delle gerarchie contabili è stata spostata nella Area Amministrativa (da Configurazioni contabili » Gerarchie contabili).** Fig. 1,2,3

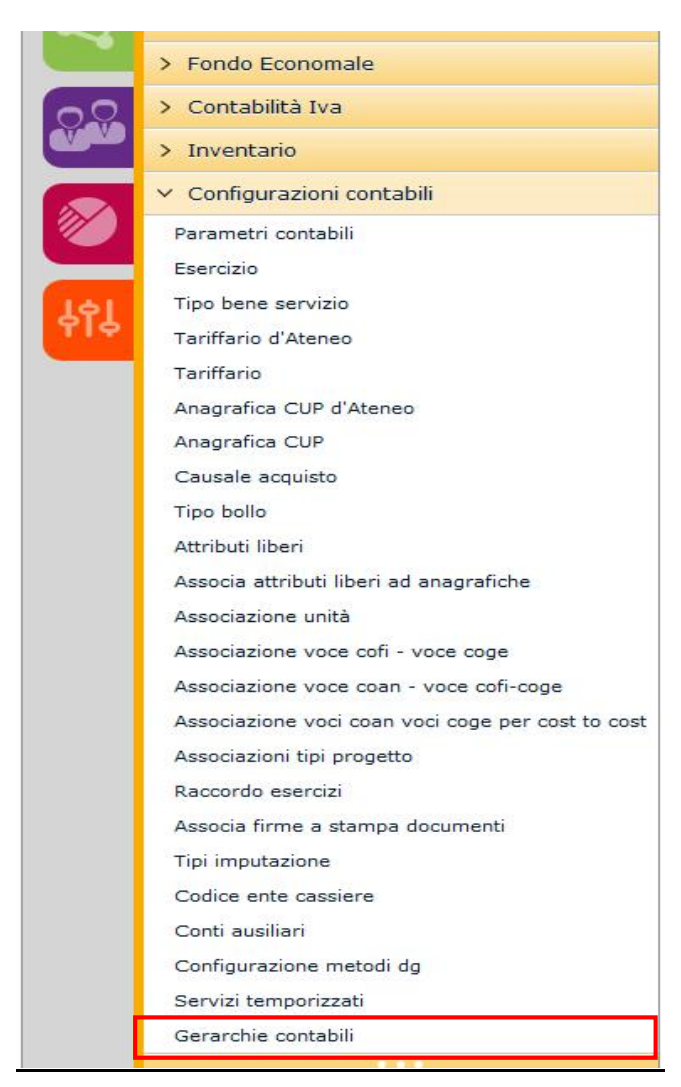

### Figura 1

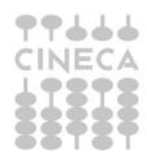

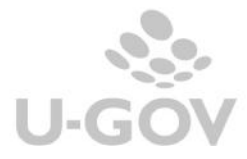

#### GERARCHIA CONTABILE RICLASSIFICATO COGE

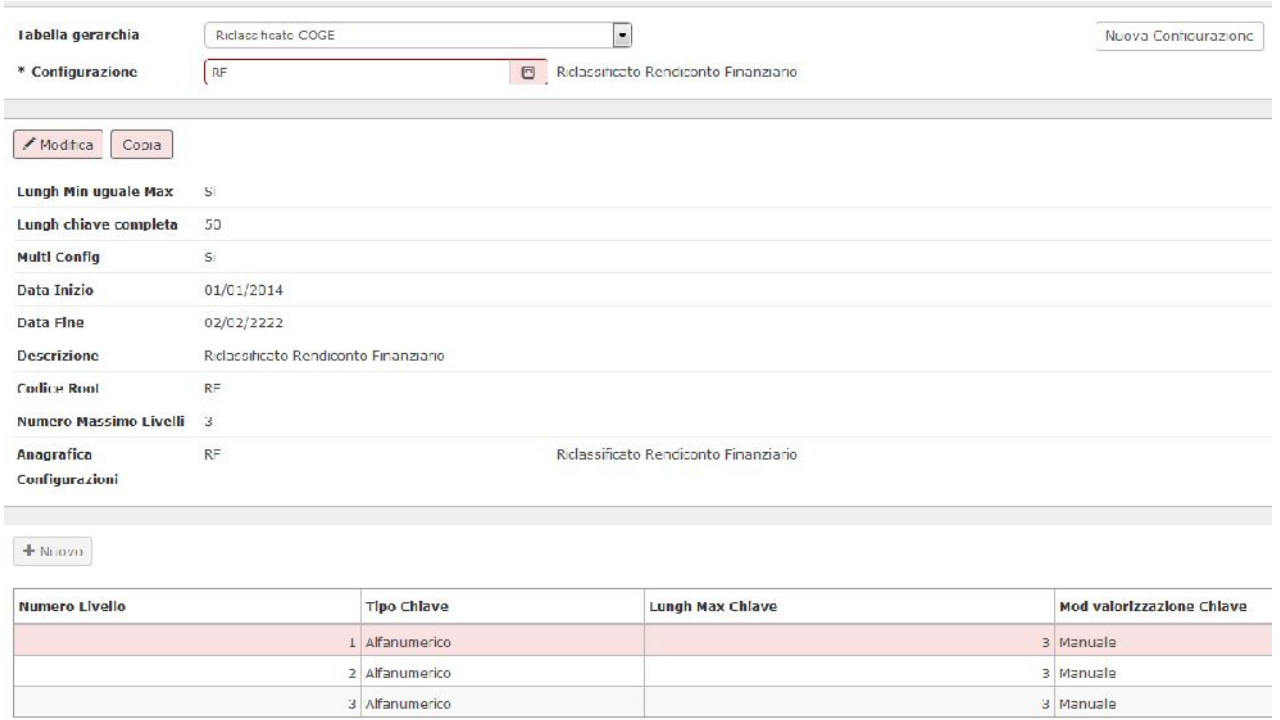

Figura 2

### **2.2. Anagrafica riclassificati**

Cineca si occupa di caricare i modello dei rendiconto finanziario negli archivi della contabilità generale.

Il modello di riclassificazione è strettamente gerarchico, ha validità annuale ed è valido per tutto l'Ateneo.

A livello applicativo è possibile visualizzarlo dai percorso:

- **Contabilità generale » Configurazioni » Riclassificato economico** e scegliere la configurazione riclassificato L240 definita con codice root **RF**.

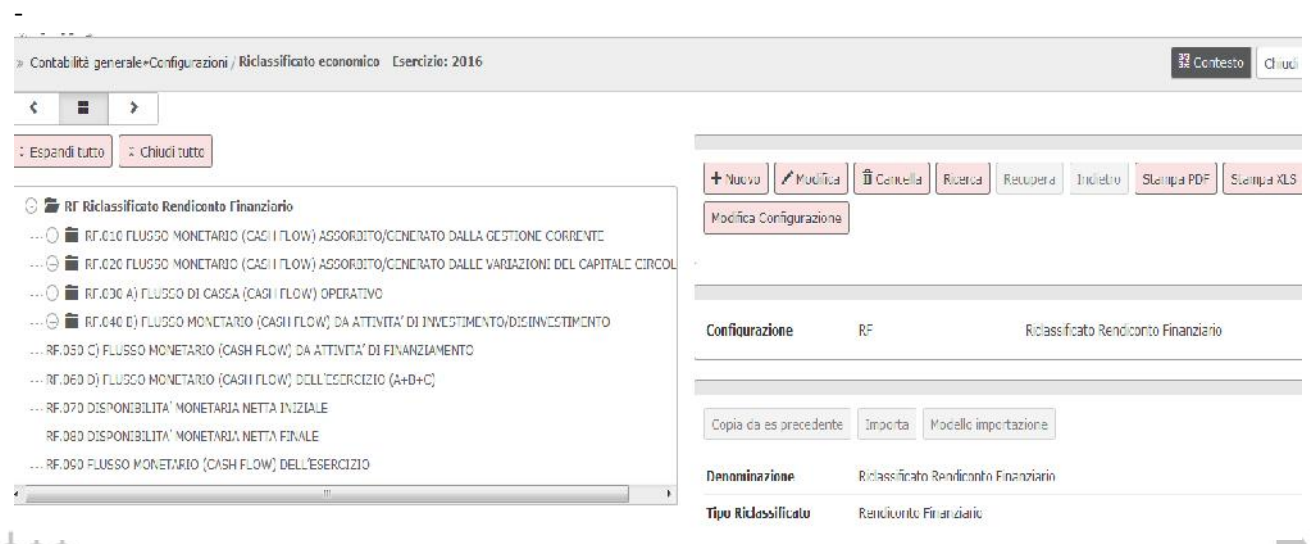

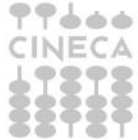

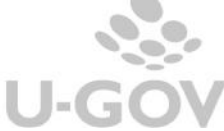

I codici di riclassificazione sono cablati pertanto NON E' PERMESSO all'utente di creare nuove voci di riclassificazione in aggiunta a quelle proposte dal sistema.

L'applicazione fornisce una stampa pdf per facilitare la lettura del report all'utente

## **2.3. Associazione voci riclassificato**

L'operazione di creazione delle associazioni tra voci coge e voci riclassificato è a carico dell'Ateneo. Vista la diversità dei piani dei conti degli Atenei non è possibile la definizione di tabelle standard quindi si consiglia di prendere contatto con il consulente di riferimento di Cineca.

L'operazione di caricamento delle tabelle di associazione deve essere fatta dal percorso:

**Contabilità generale » Configurazioni » Associazione voce - riclassificato**

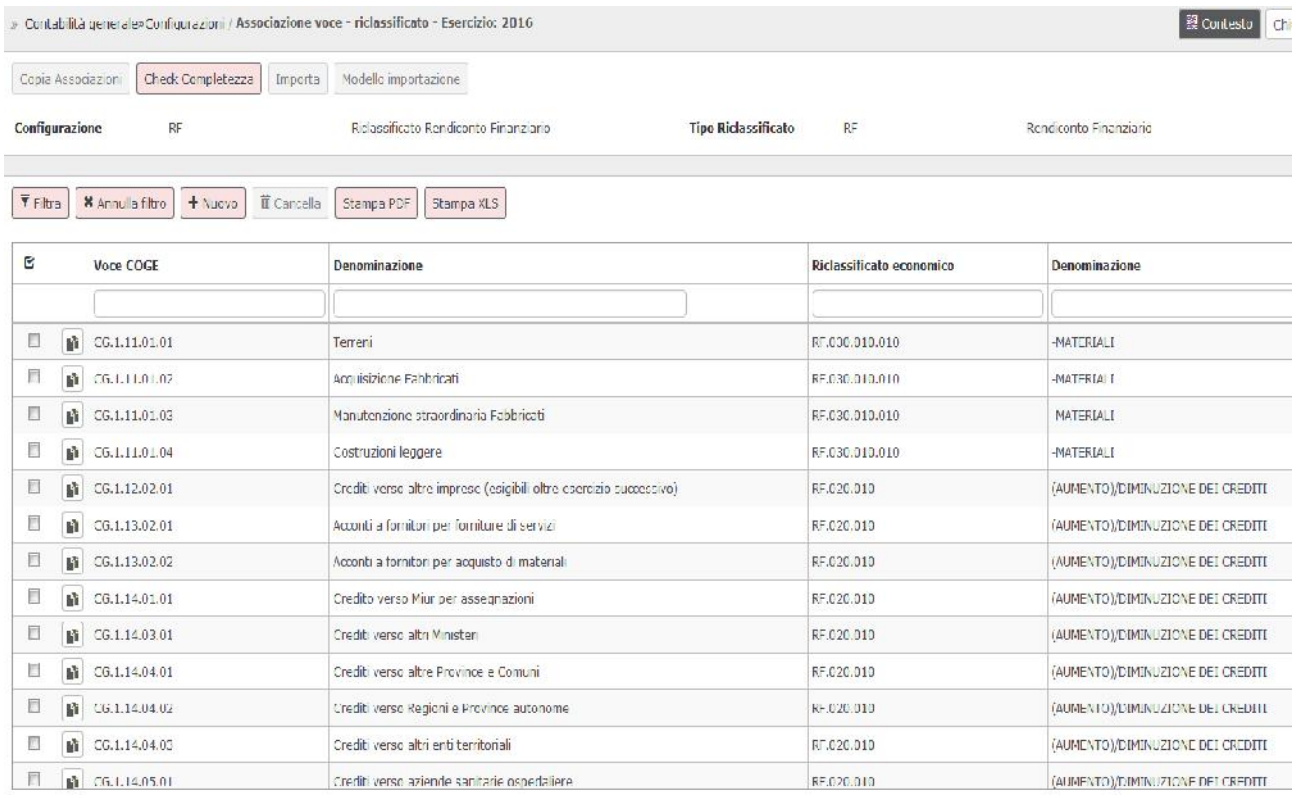

### Figura 6

E' possibile associare solo voci coge di ultimo livello a voci di riclassificazione rendiconto finanziario.

Il pulsante CHECK COMPLETEZZA aiuta il configuratore a verificare che tutti i conti coan siano associati ad almeno una voce riclassificato.

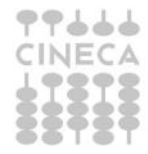

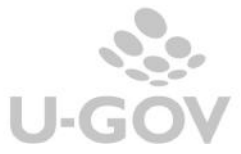

Si precisa che la gestione del rendiconto finanziario non comporta per l'operatore la necessità di inserire nelle registrazioni alcuna ulteriore coordinata di coge, ma è il sistema che effettua il calcolo in automatico.

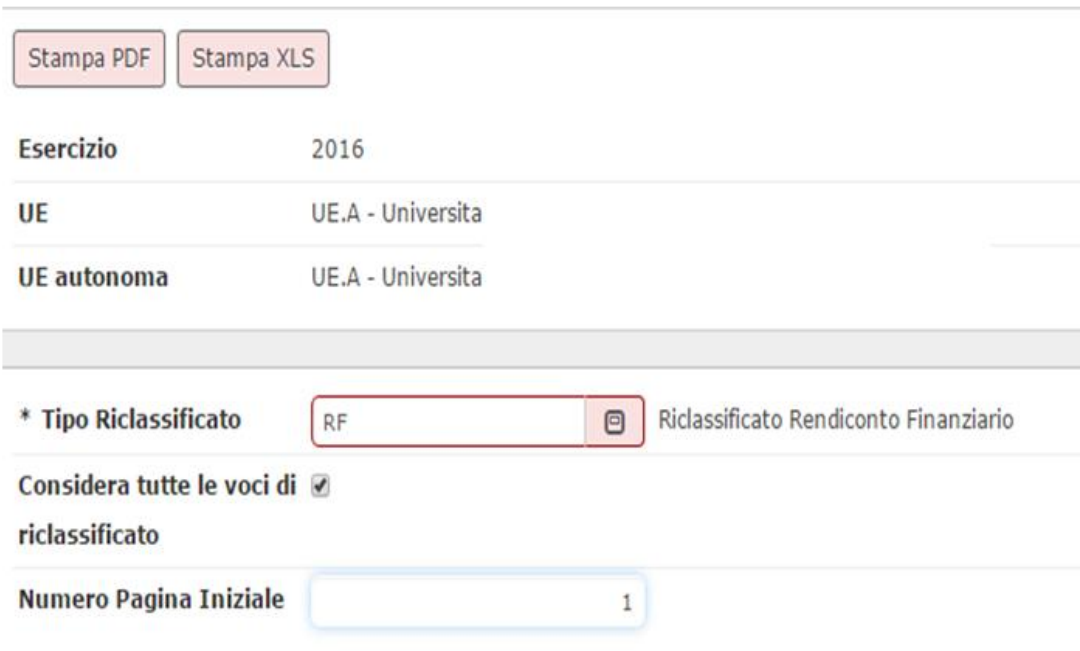

# **3. La reportistica**

(da Contabilità generale » Stampe » Bilancio Riclassificato)

Il rendiconto finanziario recupera i dati dalle scritture di contabilità generale valorizzando i saldi secondo alcune regole differenti a seconda della voce di riclassificato:

### A) VOCE RICLASSIFICATO

**RF.010.010- RISULTATO NETTO**

Il sistema considera i dettagli delle scrittura coge di epilogo che ha tipo Chiusura e causale Risultato economico relativi alla voce coge indicata dal parametro [VOCE\_RISULTATO\_ECONOMICO]

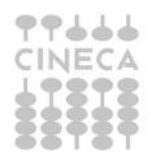

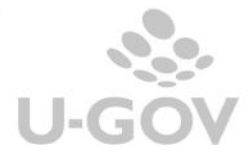

### B) VOCI RICLASSIFICATO

**RF.010.020.010 - AMMORTAMENTI E SVALUTAZIONI RF.030.010.010 - Investimenti in immobilizzazioni: - MATERIALI RF.030.010.020 - Investimenti in immobilizzazioni: - IMMATERIALI RF.030.010.030 - Investimenti in immobilizzazioni: - FINANZIARIE RF.030.020.010 - Disinvestimenti di immobilizzazioni: - MATERIALI RF.030.020.020 - Disinvestimenti di immobilizzazioni: - IMMATERIALI RF.030.020.030 - Disinvestimenti di immobilizzazioni: - FINANZIARIE RF.080 - DISPONIBILITA' MONETARIA NETTA FINALE**

Il sistema considera i dettagli di scritture coge che hanno voce coge associata a voci di riclassificato di ultimo livello appartenenti al tipo riclassificato RF dell'esercizio di contesto.

C) VOCE RICLASSIFICATO **RF.070 - DISPONIBILITA' MONETARIA NETTA INIZIALE**

Il sistema considera i dettagli di scritture coge che hanno voce coge associata a voci di riclassificato di ultimo livello appartenenti al tipo riclassificato RF dell'esercizio precedente a quello di contesto.

D) VOCI RICLASSIFICATO

**RF.010.020.020 - VARIAZIONE NETTA DEI FONDI RISCHI ED ONERI RF.010.020.030 - VARIAZIONE NETTA DEL TFR RF.020.010 - (AUMENTO)/DIMINUZIONE DEI CREDITI RF.020.020 - (AUMENTO)/DIMINUZIONE DELLE RIMANENZE RF.020.030 - AUMENTO/(DIMINUZIONE) DEI DEBITI RF.020.040 - VARIAZIONE DI ALTRE VOCI DEL CAPITALE CIRCOLANTE RF.040.010.010 - AUMENTO DI CAPITALE RF.040.010.020 - VARIAZIONE NETTA DEI FINANZIAMENTI A MEDIO-LUNGO TERMINE**

Il sistema considera i dettagli di scritture coge che hanno voce coge associata a voci di riclassificato di ultimo livello appartenenti al tipo riclassificato RF dell'esercizio precedente e a quello di contesto e determina la differenza o la variazione come saldo della voce di riclassificato dell'esercizio di contesto – saldo della stessa voce di riclassificato dell'esercizio precedente a quello di contesto.

Operativamente per utilizzare la stampa bisogna per prima cosa scegliere il contesto composto da Esercizio e UE. Il sistema verifica che la UE sia autonoma e che non siano attive più UE di contesto nello stesso esercizio nel caso emette messaggio bloccante.

Nella maschera di filtro sono proposti i seguenti attributi:

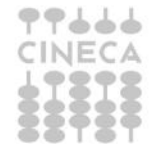

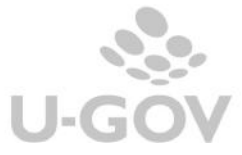

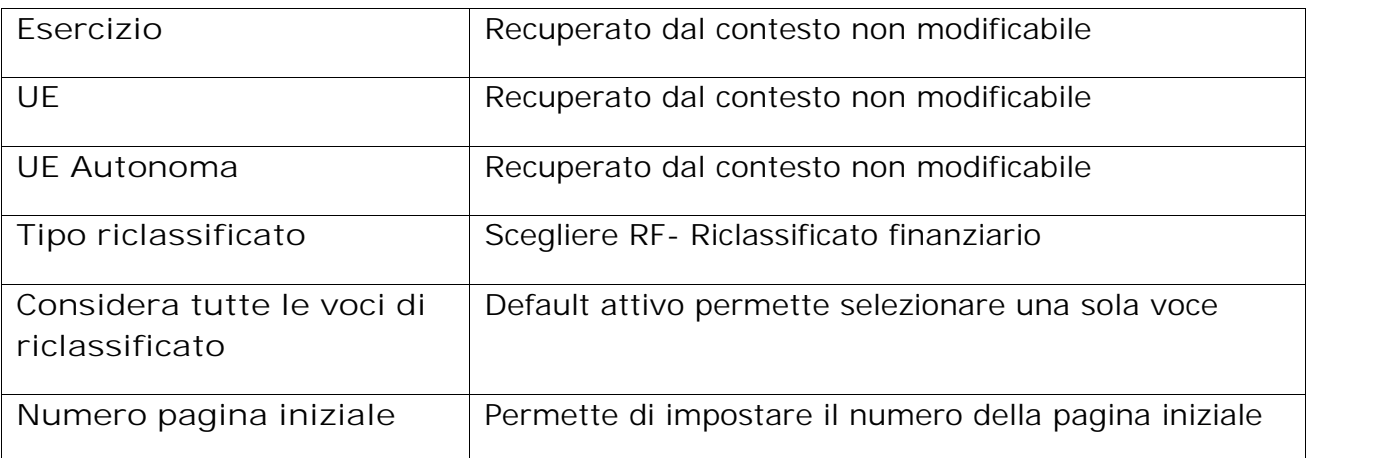

La stampa è permessa sia in pdf che in excel.

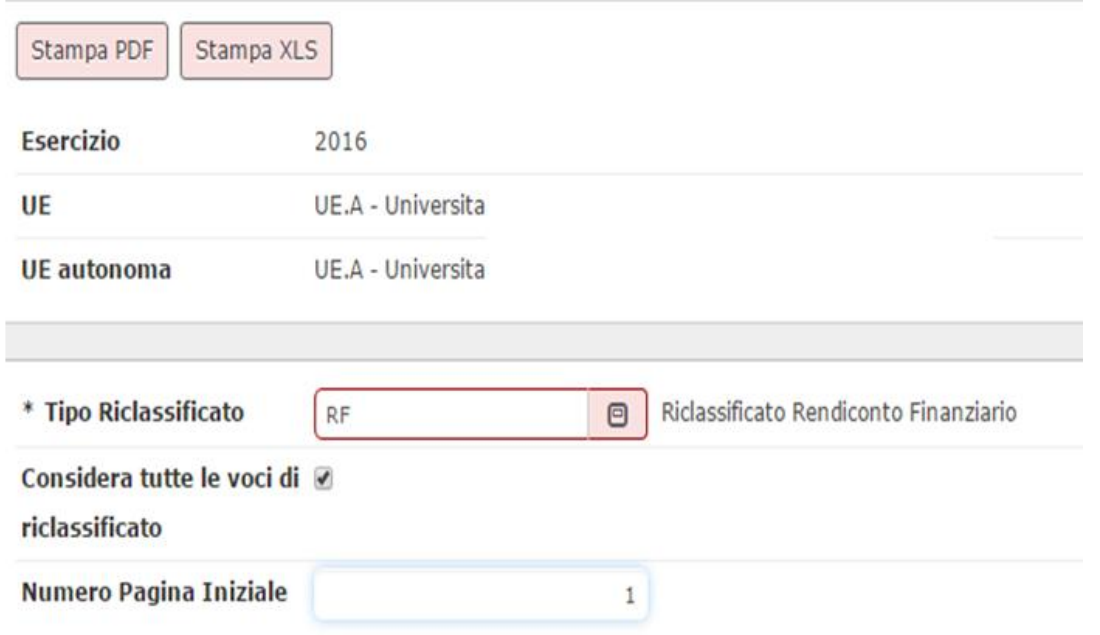

LAYOUT DI STAMPA PDF

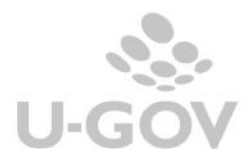

7

### **RENDICONTO FINANZIARIO**

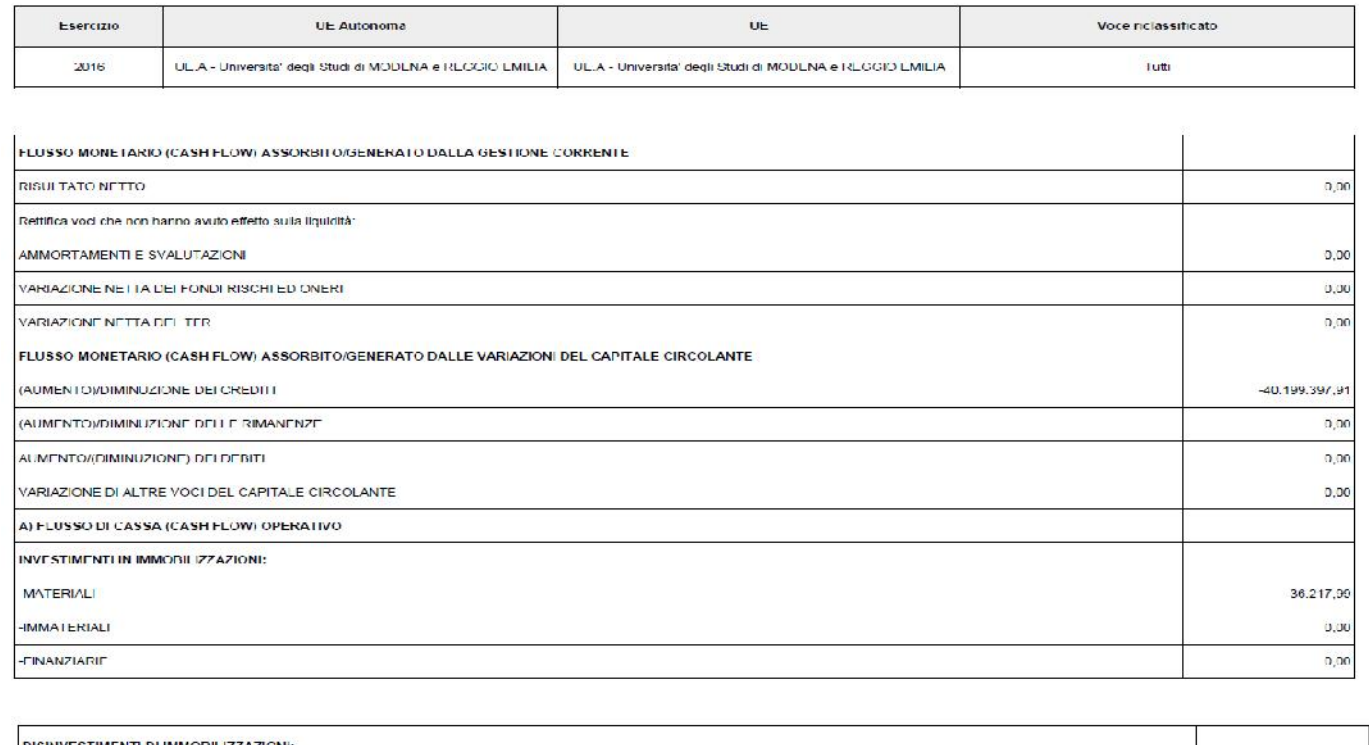

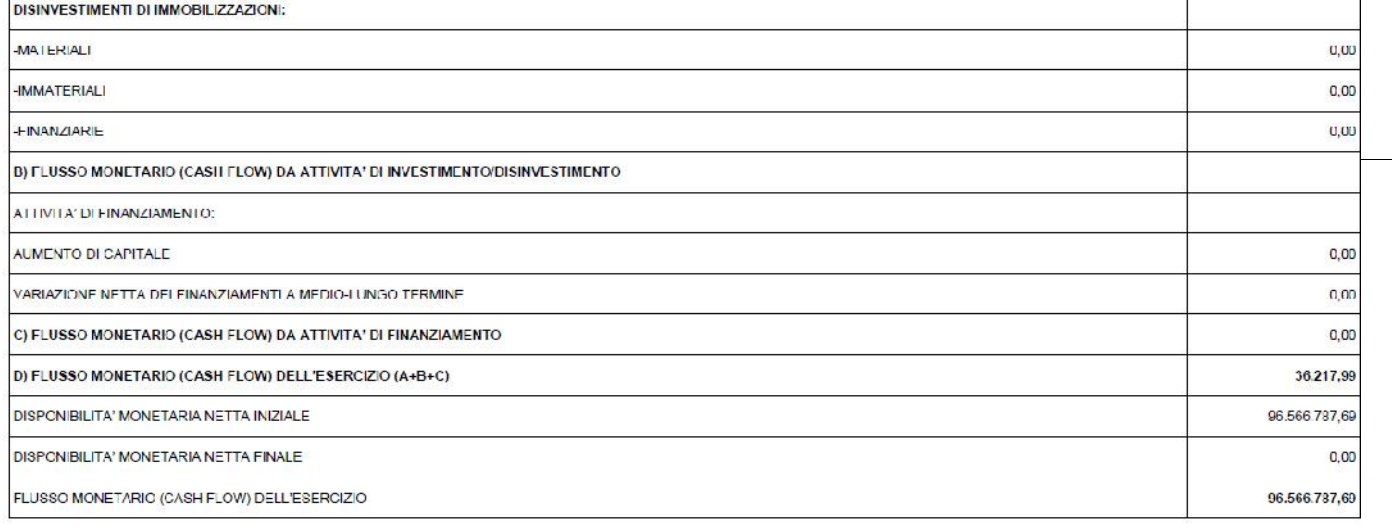

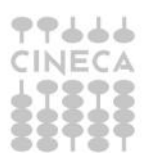